# **Pearson e-library [\(https://elibrary.in.pearson.com\)](https://elibrary.in.pearson.com/)**

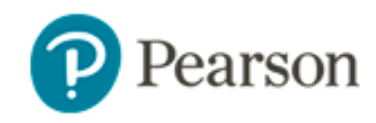

## **New User Access**

#### **1) How Can I get an access to e-library?**

Every student and faculty need to login with their respective email id's and password.

#### **STEPS TO BE FOLLOWED FOR SELF REGISTRATION & ACCOUNT CREATION**

- **Click to :-** [https://elibrary.in.pearson.com](https://elibrary.in.pearson.com/)
- Click on **Create an account** option listed below user name and password
- A registration form will open, and Please fill all the details including ID and Password, and email ID "….@iitk.ac.in".
- **Contact "libper@iitk.ac.in" to get the access code, fill this code emailed to you.**
- Submit the form and wait for registration success message.
- Go back to home page [\(https://elibrary.in.pearson.com\)](https://elibrary.in.pearson.com/) and log-in using USER NAME and password.
- Click on **Institute Library** to access E-Books
- Click on the book image to read online
- Click on "+" to add books to your bookshelf
- Books can be access offline using APP
- No downloadable and printable, accessible offline as well as online

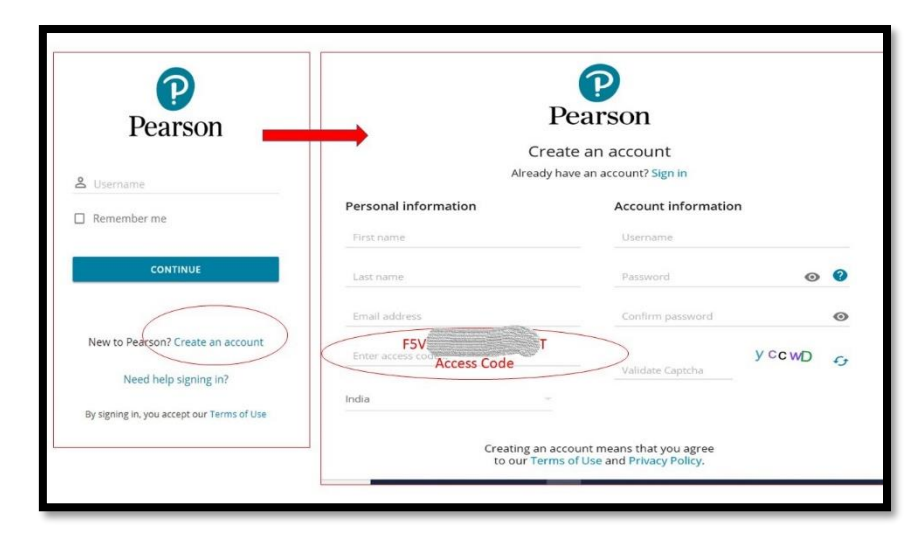

### **DOWNLOAD APP's NOW TO READ PEARSON e-books offline on Android & iOS**

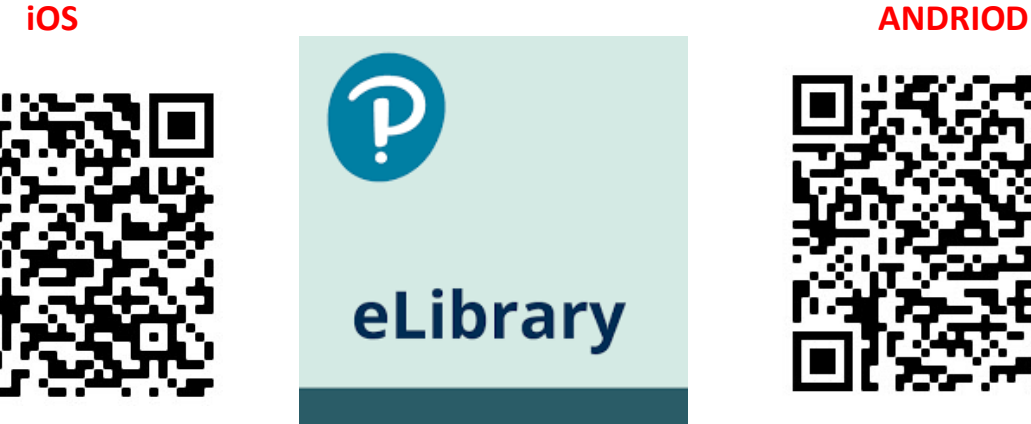

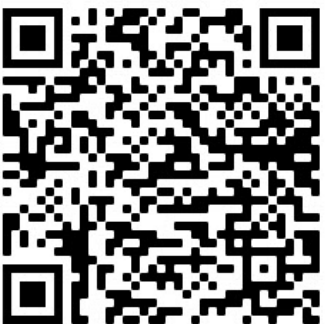

#### **2) What to do? In case of firewall issue related to site access.**

• The firewall needs to be configured to enable the students and faculty members to easily access on their devices. In case of firewall issue please contact your IT team.

#### **3) How do I get help if I get a problem?**

All issues related to technical glitches, non-delivery of content, notification mails can be addressed to [contact our support team](file:///C:/Users/Usharg4/Desktop/elibrary/elibrary/Customer%20Support/contact%20our%20support%20team) and will be resolved within 48 working hours.

- Send us an email to: [support.elibrary@pearson.com](mailto:support.elibrary@pearson.com)
- Turn-around time: 48 working hours
- **You can call us @ 1800-123-463-512** (Saturday/ Sunday Closed)